Sitecore CMS 8.0
Sitecore Azure 8.0 rev. 150522 Hotfix 68545-1

Update guide for developers

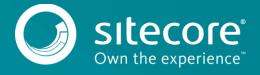

## Sitecore CMS 8.0

This hotfix introduces support for the Microsoft Azure SDK version 2.7.1 for Sitecore Azure 8.0 rev. 150522. You can use these instructions to upgrade from Sitecore Azure 8.0 to Sitecore Azure 8.0 rev. 150522 Hotfix 68545-1.

As a part of the upgrade process, some solutions may need to be redesigned. For further help and guidance, refer to the relevant release notes and to the administrator and developer documentation on the Sitecore Developer Portal, https://dev.sitecore.net.

# **System requirements**

To upgrade to Sitecore Azure 8.0 rev. 150522 Hotfix 68545-1, you must have Sitecore Azure 8.0 rev. 150522 and Microsoft Azure SDK version 2.7.1 installed.

## Install the hotfix

Before you proceed with the following steps, go to the <u>Sitecore Dev portal</u> and download the <u>Sitecore Azure 8.0 rev. 150522 Hotfix 68545-1.zip file.</u>

#### **Important**

Ensure that you back up your website before you install the upgrade package.

To install the hotfix:

- 1. Go to: http://<hostname>/sitecore/admin/UpdateInstallationWizard.aspx and open the Update Installation Wizard to install the Sitecore Azure 8.0 hotfix package. See the Update Installation Wizard Guide for more information on how to use the wizard.
- 2. Redeploy your Sitecore deployments.

#### Note

Any current deployment configuration items will be archived. You can access them using the Archive feature.

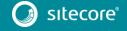